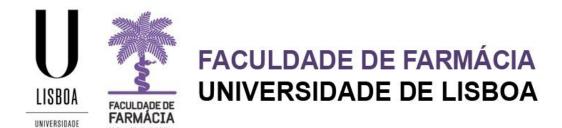

## FFUL E-Learning Platform (Moodle) Access Guide

The access to the FFUL e-Learning Platform is made through the following link:

## https://elearning03.ul.pt/

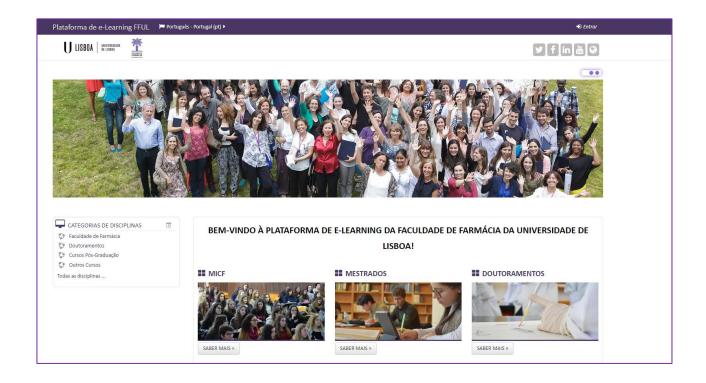

A The FFUL E-Learning Platform is available in PT and EN:

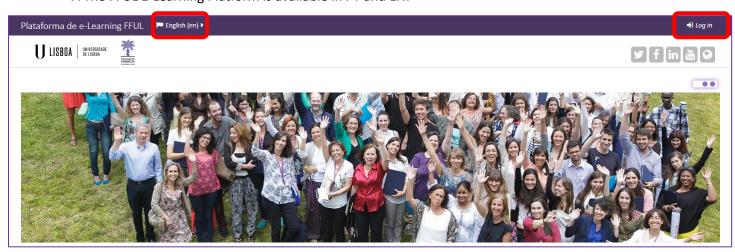

The login is made with the institutional account of the University of Lisbon: *Username* (XXXX@edu.ulisboa.pt) and *Password*.

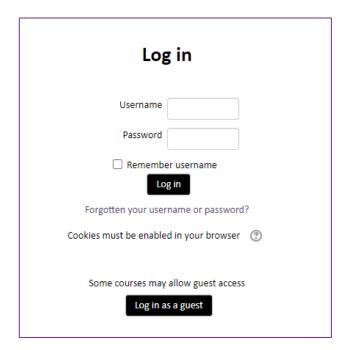

**ATTENTION:** The *username* is your ULisboa email address: XXXX@edu.ulisboa.pt.

If you have any problems accessing the platform, please contact us at the following addresses:

- Integrated Master academicos@ff.ulisboa.pt
- Masters posgraduados@ff.ulisboa.pt
- Erasmus <u>erasmus@ff.ulisboa.pt</u>
- Post-Graduation Courses naoconferentesgrau@ff.ulisboa.pt
- PHDS <u>doutoramentos@ff.ulisboa.pt</u>

If you can't remember your access data, you should request the recovery of your credentials:

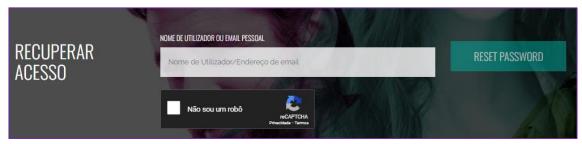

- Enter your username or the e-mail address you used when you created your Campus/Edu account.
- You will receive information on how to create a new password in the e-mail address provided.
- If you have any difficulties recovering your password, please contact us.